# 2024 MathWorks 中国汽车年会

## **Automated Driving in the Urban Environment with RoadRunner Scenario**

*Seo-Wook Park, MathWorks*

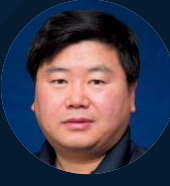

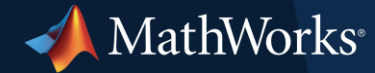

## Evolution of Automated driving technology

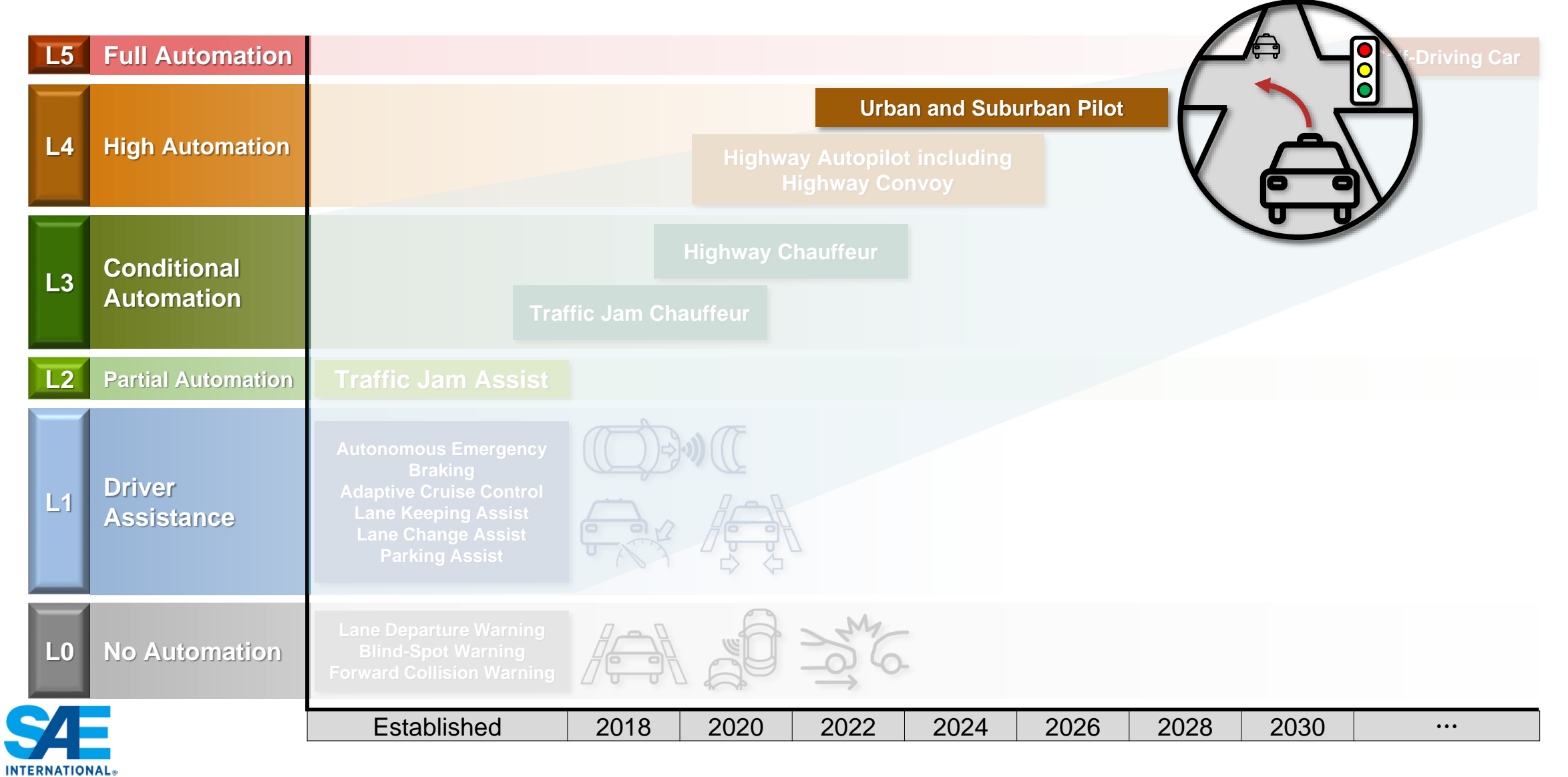

**1** Source: <https://www.ertrac.org/wp-content/uploads/2022/07/ERTRAC-CAD-Roadmap-2019.pdf>

### Challenges for Automated Driving in the Urban Environment

- Complex road geometry and maneuvering in the intersections with traffic signals
- Sensor and perception limitations
	- Limited sensor FoV, Sensor occlusion
- Communication and connectivity issues
	- GPS signal loss, V2X communication
- **EXEDE:** Infrastructure, regulatory, and standard considerations
	- V2X standards SAE J2735, ETSI TS 101 539, T/CSAE 53-2020
	- DSRC, Cellular-V2X, LTE C-V2X, 5G C-V2X
	- AV regulations

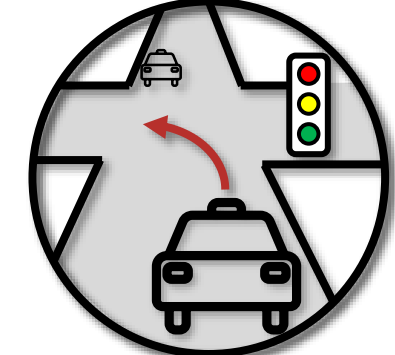

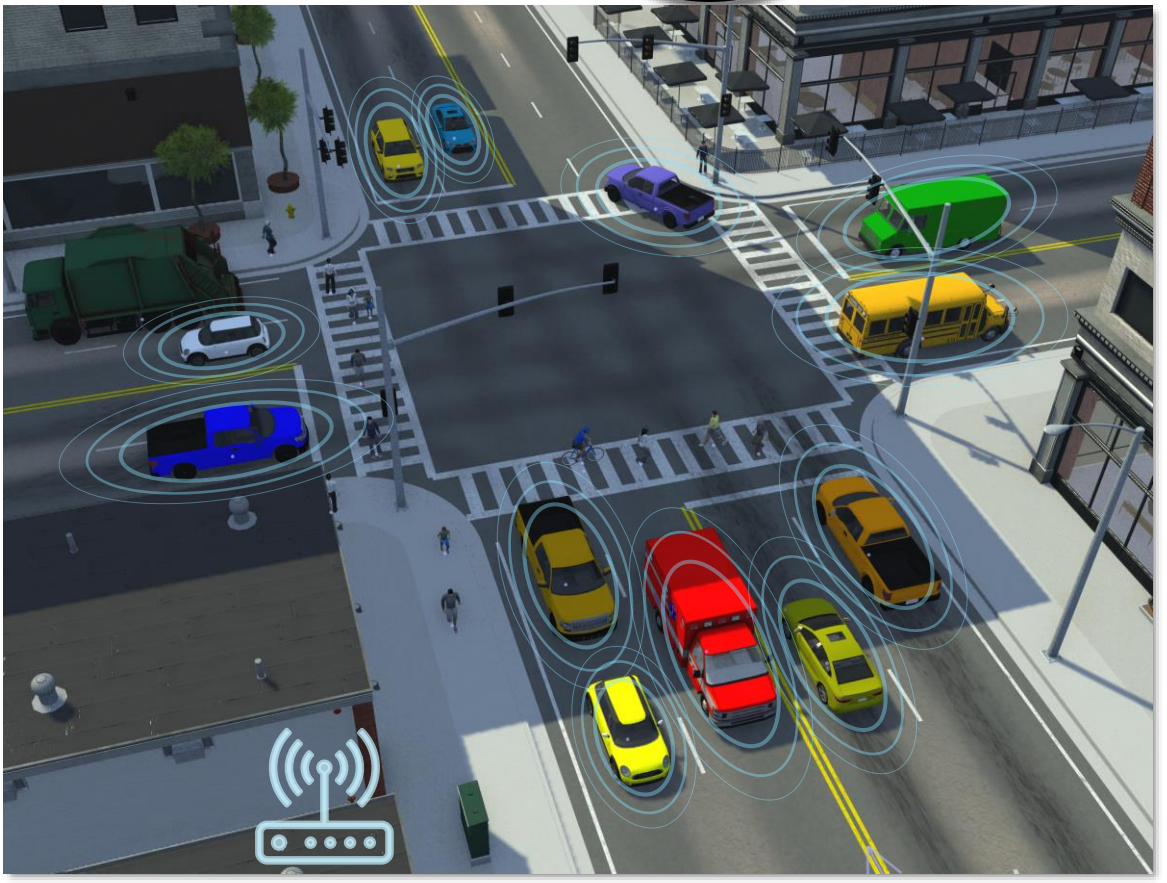

**2**

#### Traffic light follower at urban intersections

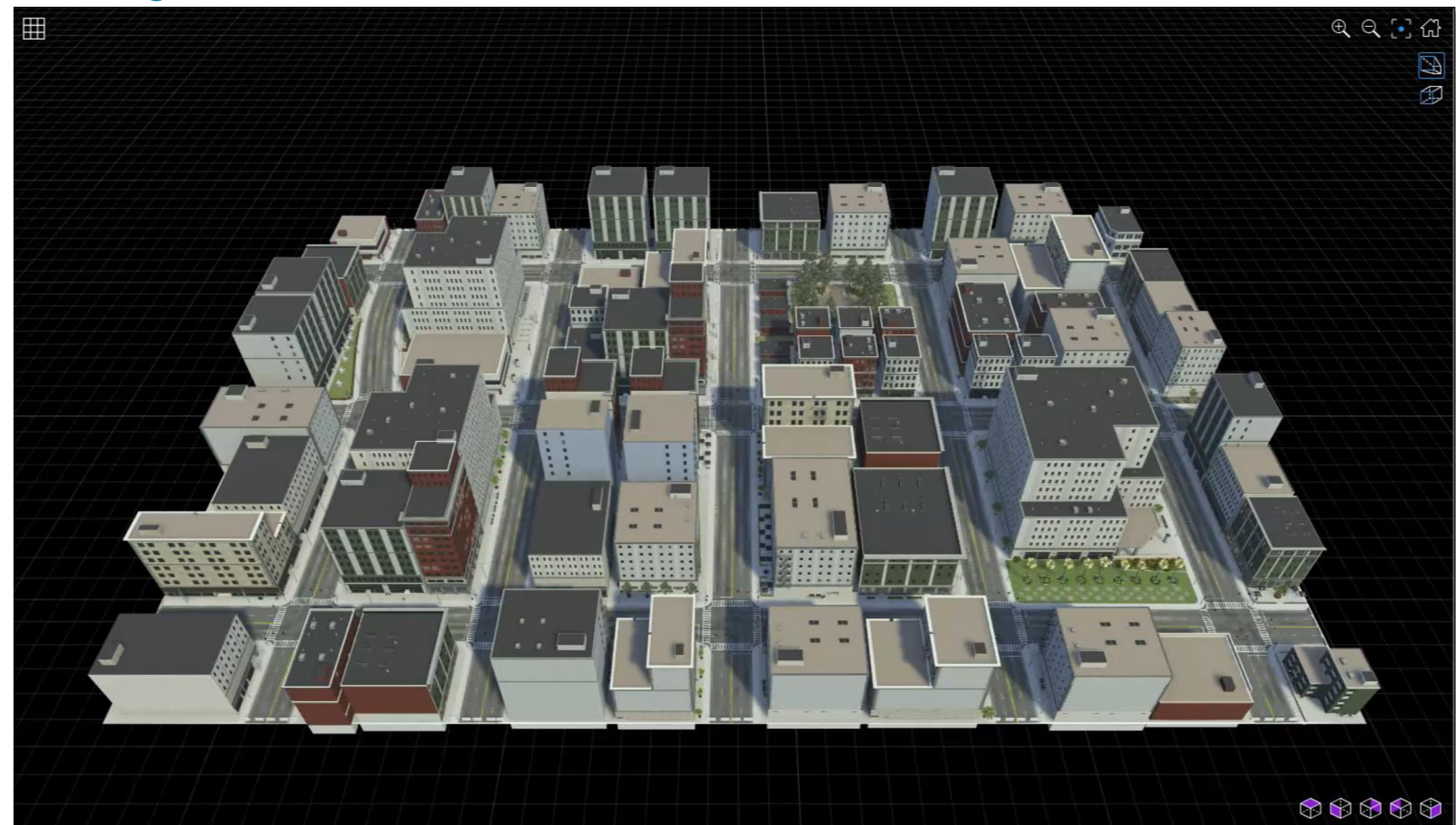

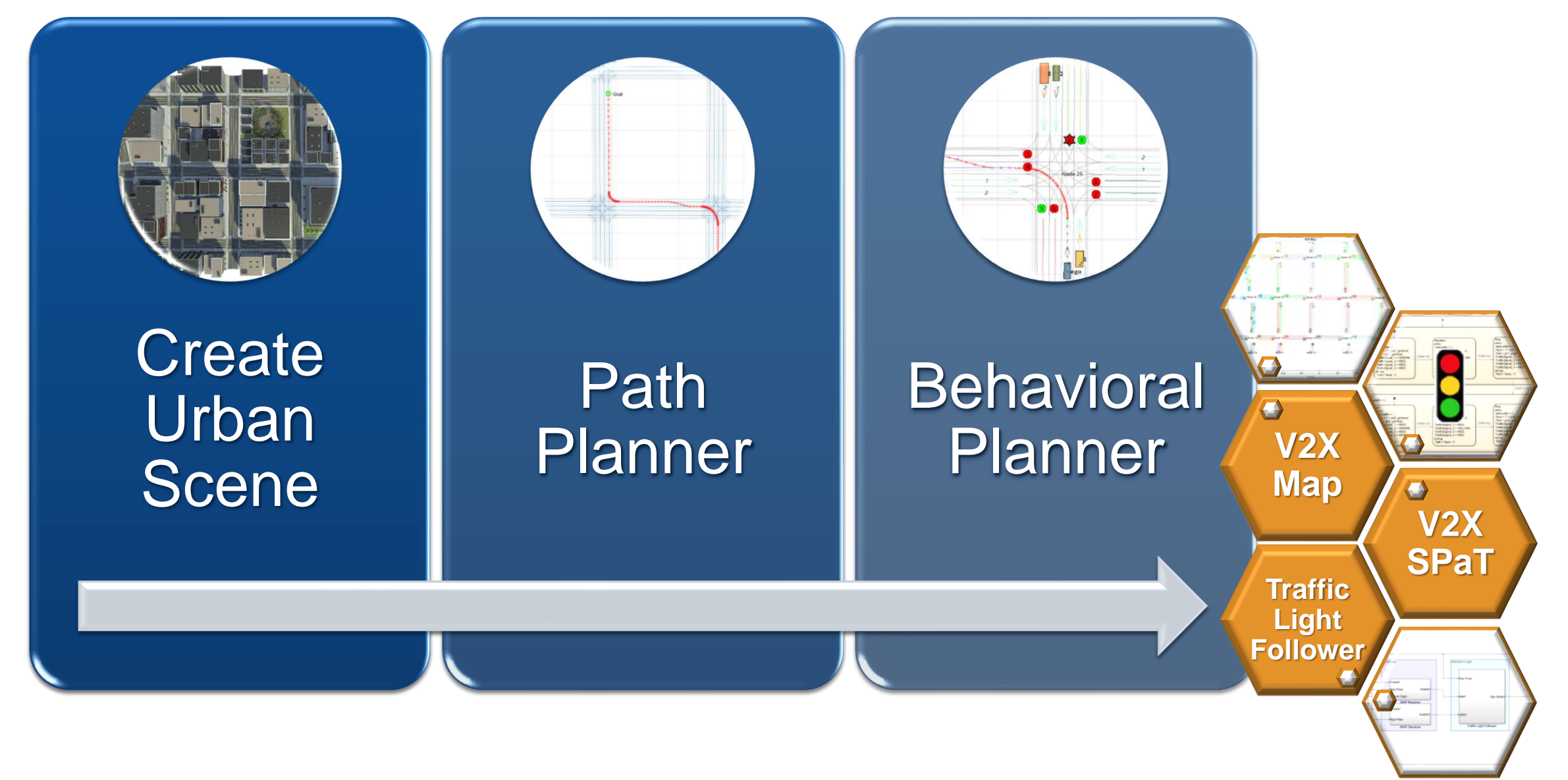

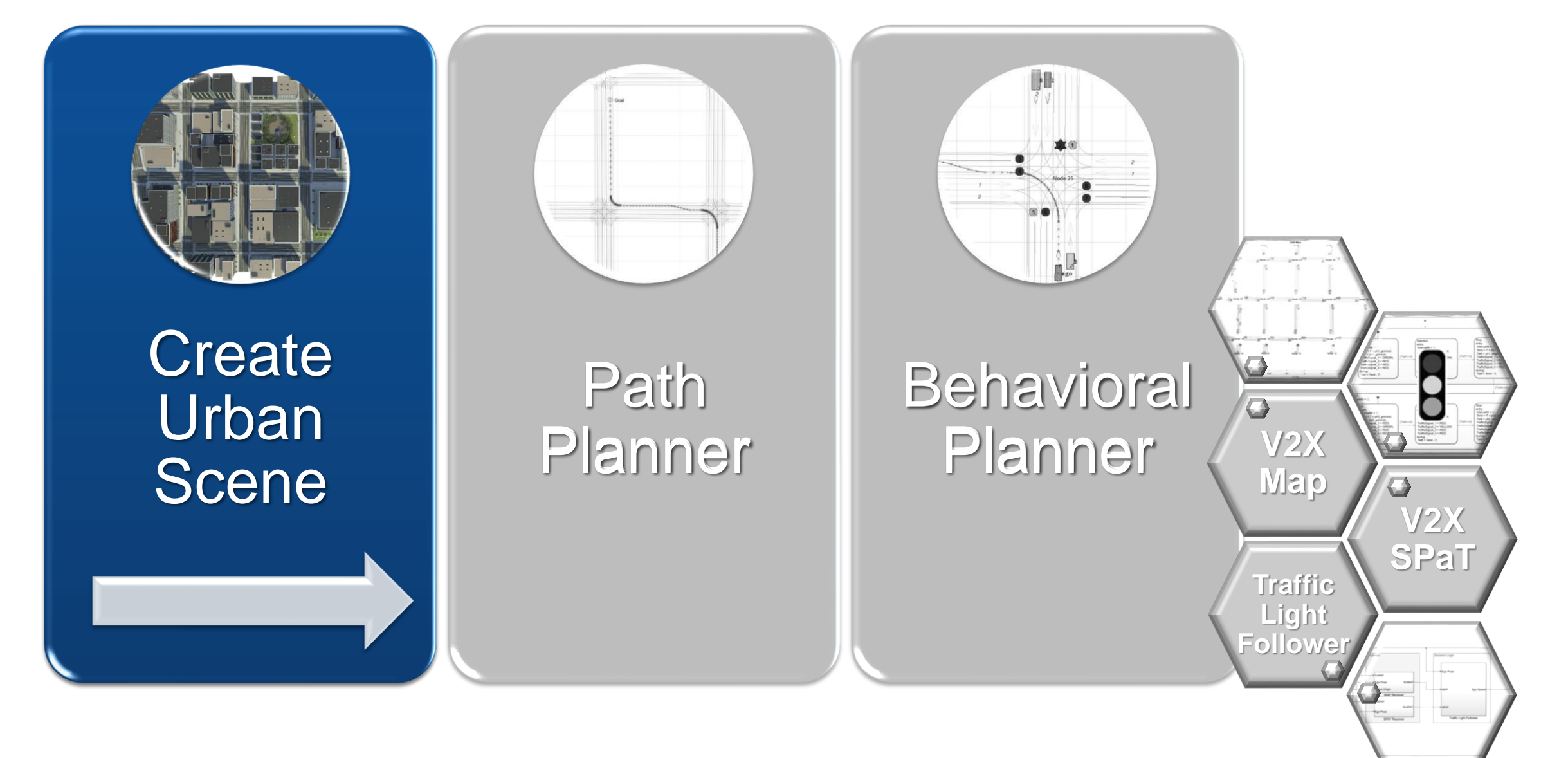

### Create a complex urban scene

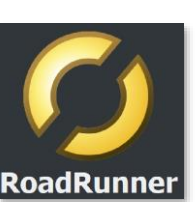

- 3D environment of a [US City Block](https://www.mathworks.com/help/releases/R2023b/driving/ref/uscityblock.html) containing 15 intersections with traffic lights.
- All roads in the scene are two-way roads with four lanes.

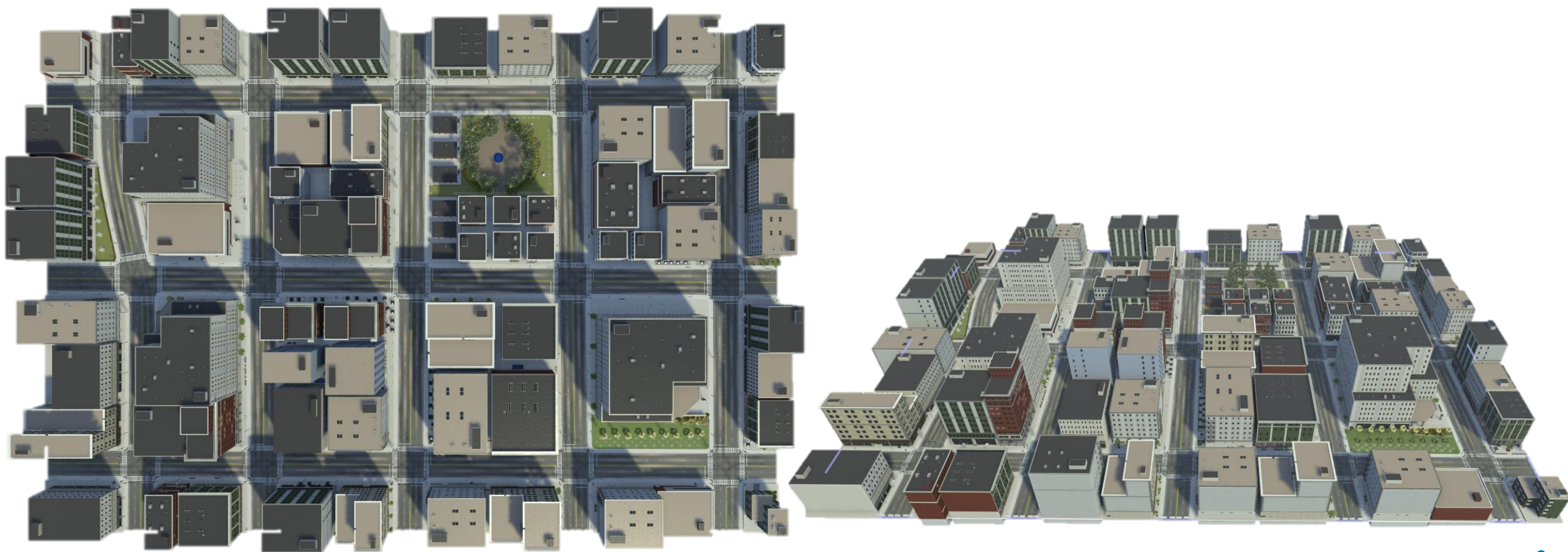

#### Create a complex urban scene

- 3D environment of a [US City Block](https://www.mathworks.com/help/releases/R2023b/driving/ref/uscityblock.html) containing 15 intersections with traffic lights.
- All roads in the scene are two-way roads with four lanes.

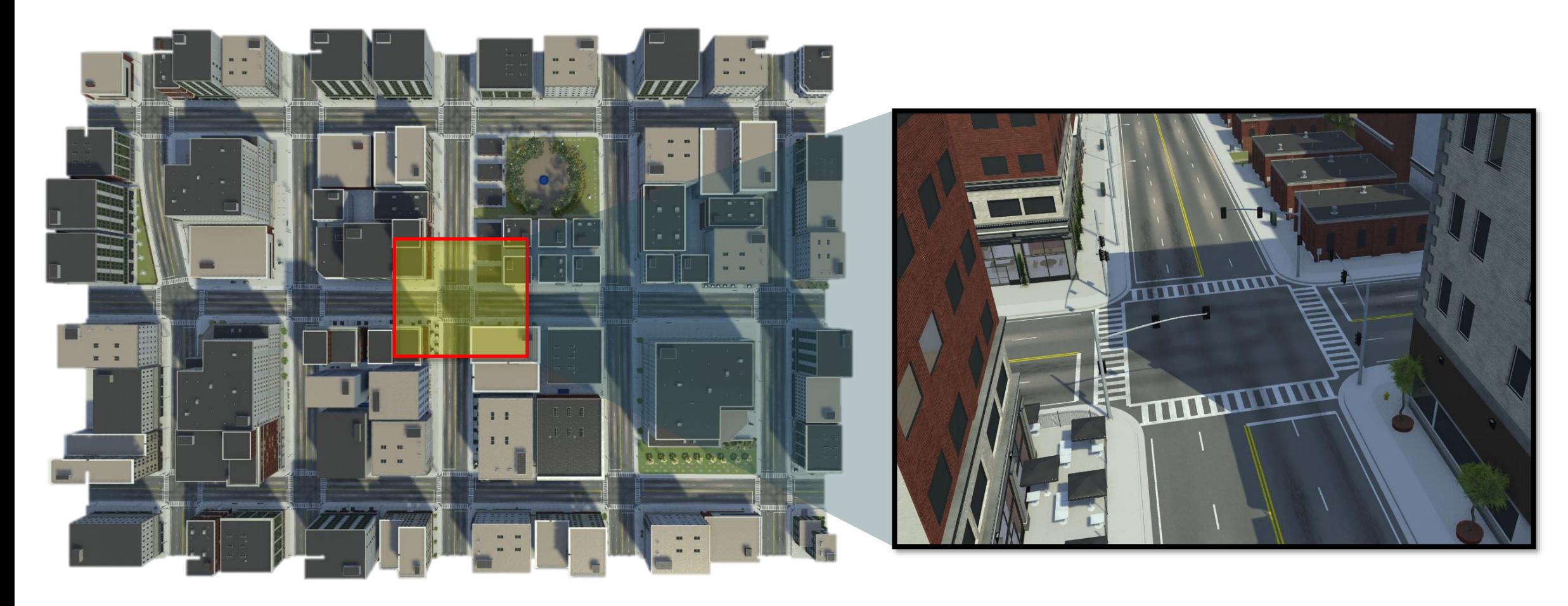

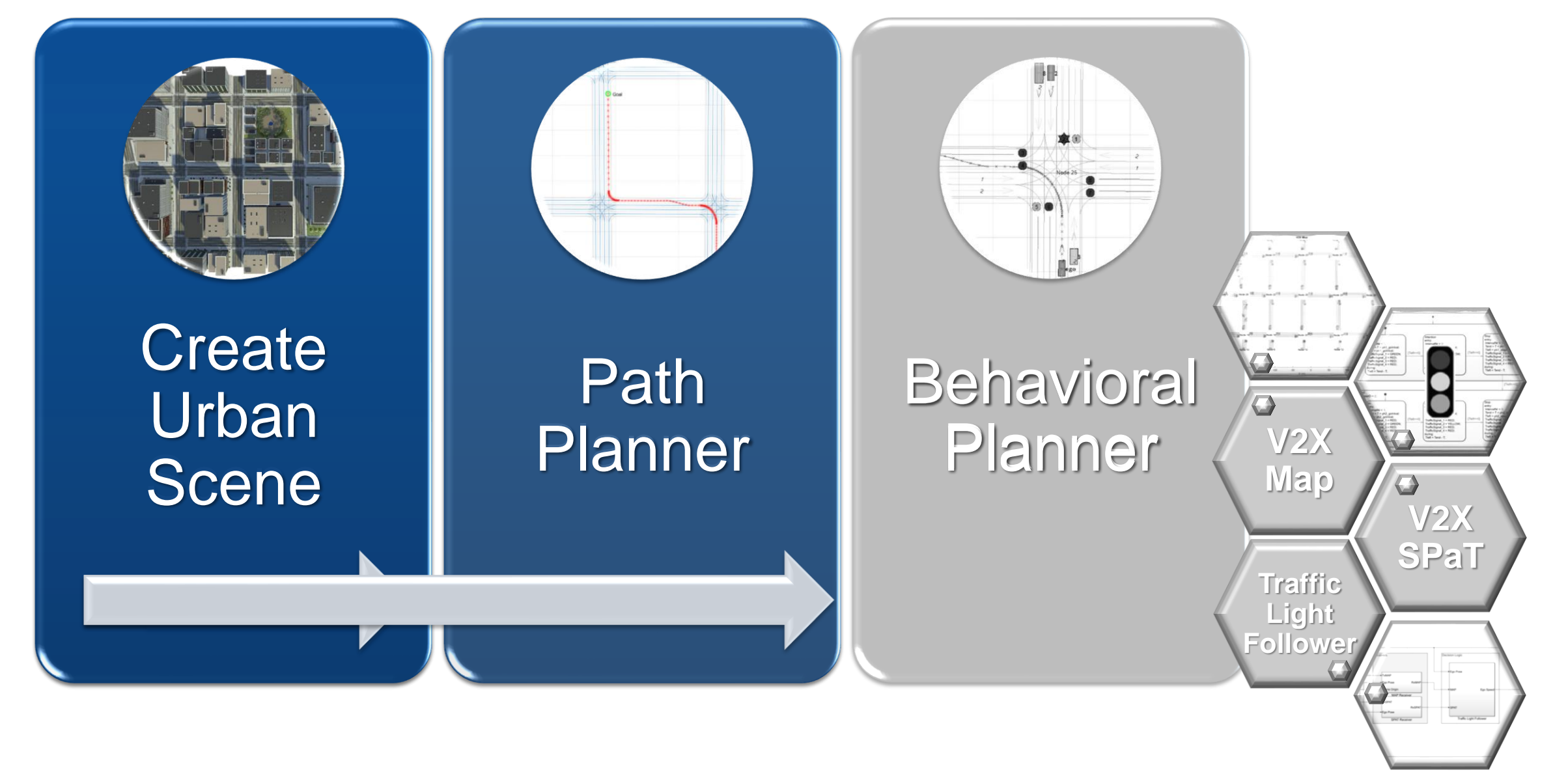

### Path Planner

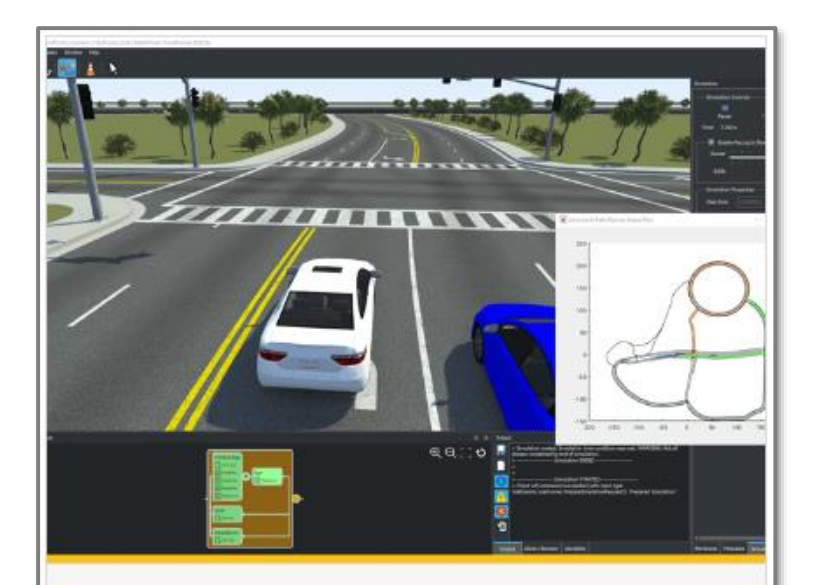

#### **Lane-Level Path Planning** with RoadRunner Scenario

Design a lane-level path planner in MATLAB<sup>®</sup> and cosimulate with RoadRunner Scenario.

- *[Automated Driving Toolbox](https://www.mathworks.com/help/releases/R2024a/driving/ug/lane-level-path-planning-with-roadrunner-scenario.html)*
- *RoadRunner Scenario*
- *Navigation Toolbox*

**• Finds the shortest path between the** start position and the goal position.

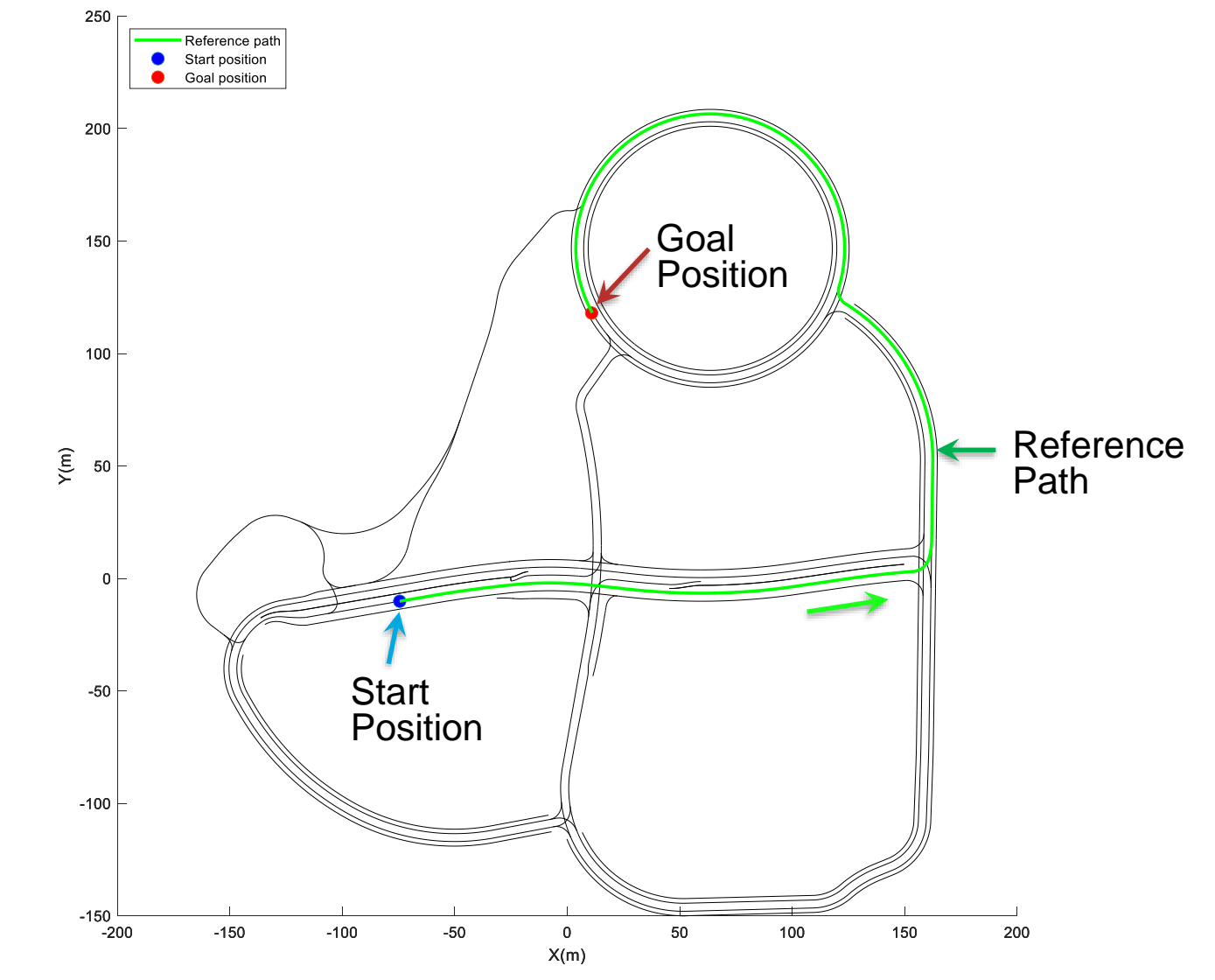

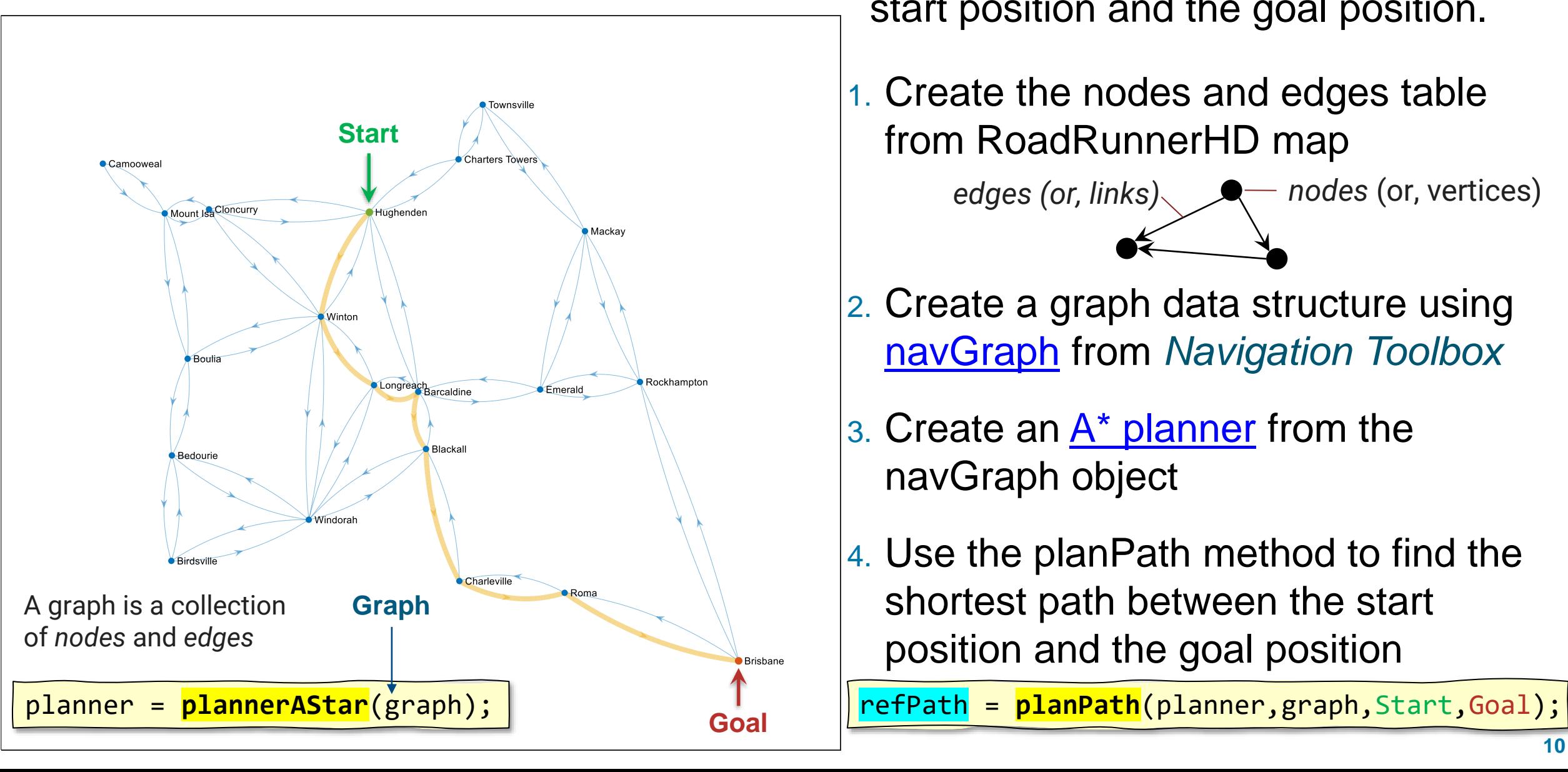

- **Path Planner Finds the shortest path between the** start position and the goal position.
	- 1. Create the nodes and edges table from RoadRunnerHD map

*edges (or, links) edges (or, links) nodes (or, vertices)* 

- 2. Create a graph data structure using [navGraph](https://www.mathworks.com/help/nav/ref/navgraph.html) from *Navigation Toolbox*
- 3. Create an  $A^*$  planner from the navGraph object
- 4. Use the planPath method to find the shortest path between the start position and the goal position

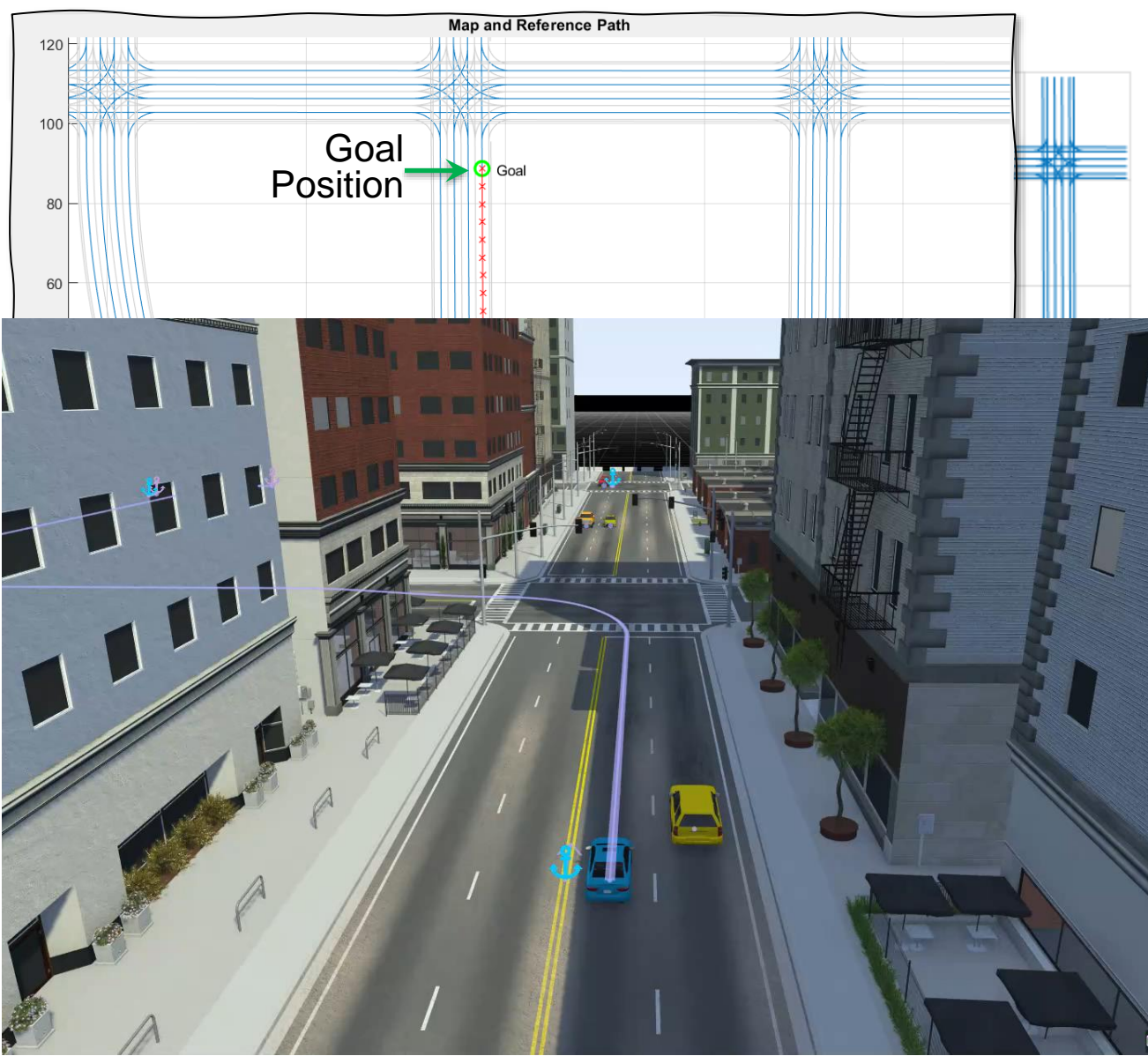

- **Path Planner Finds the shortest path between the** start position and the goal position.
	- 1. Create the nodes and edges table from RoadRunnerHD map

*edges (or, links) e nodes (or, vertices)* 

- 2. Create a graph data structure using [navGraph](https://www.mathworks.com/help/nav/ref/navgraph.html)
- 3. Create an  $A^*$  planner from the navGraph object
- 4. Use the planPath method to find the shortest path between the start position and the goal position

refPath = **planPath**(planner,graph,Start,Goal);

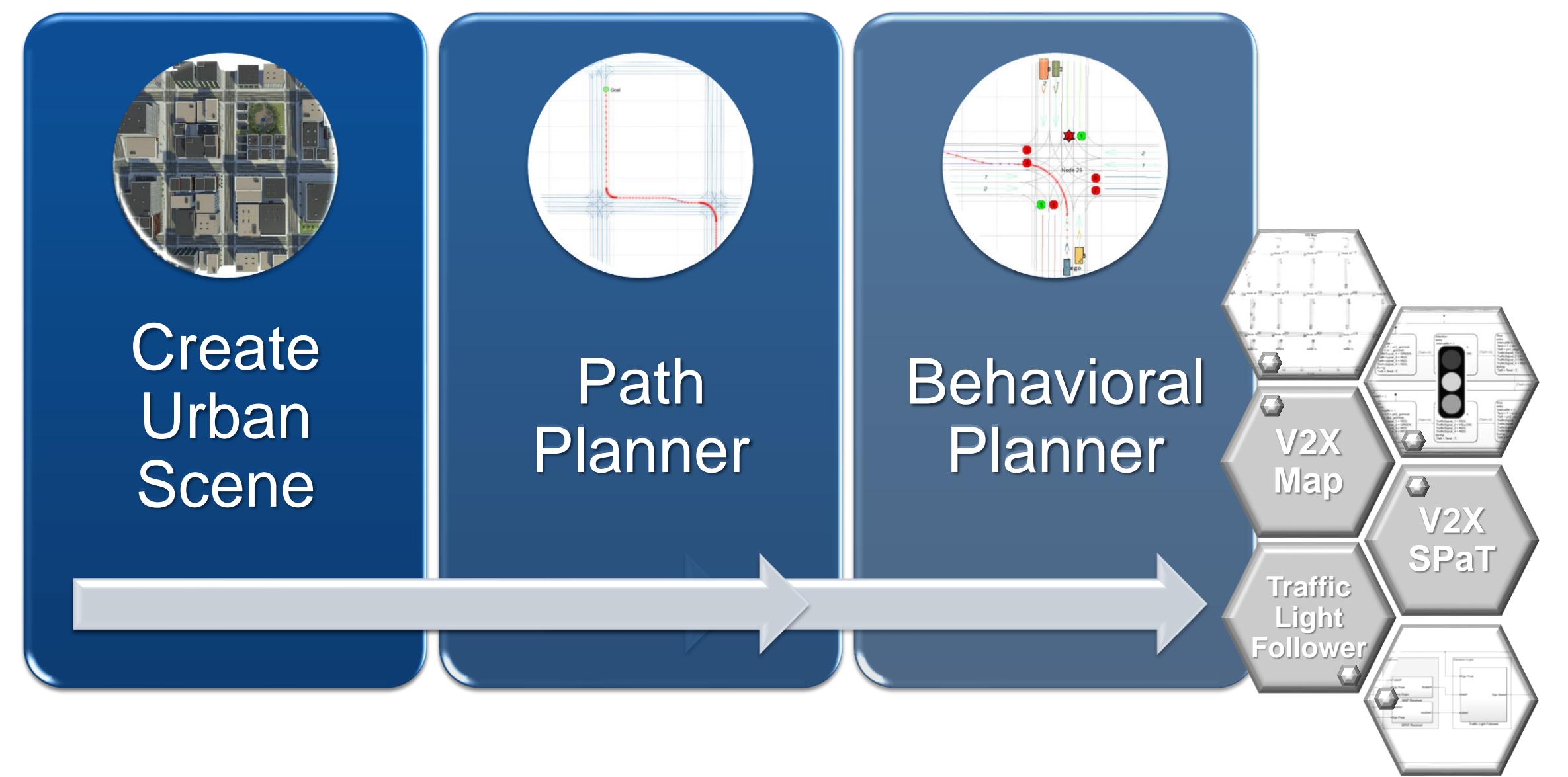

#### MathWorks **AUTOMOTIVE CONFERENCE 2024**

**V2X**

**Map**

### Behavioral Planer at intersections

![](_page_13_Figure_2.jpeg)

- **How to detect an approaching** intersection?
- How to get current state and timing of the associated traffic light?
- **How to identify a maneuver at the** intersection to follow the reference path – proceed straight, turn left, or turn right?
- How to decide to "go" or "stop" at the intersection, based on the traffic light's STOP state and timing?

GO

**V2X SPaT**

**Traffic Light Follower** 

![](_page_14_Figure_2.jpeg)

### Generate V2X MAP from RoadRunner

![](_page_15_Figure_2.jpeg)

#### **Generate V2X MAP Message** from RoadRunner

Generate MAP message and model road side unit for vehicle-toeverything (V2X) communication.

Since R2024a

*Au[tomated Driving Toolbox, RoadRunne](https://www.mathworks.com/help/releases/R2024a/driving/ug/generate-v2x-map-message-from-roadrunner.html)r*

![](_page_15_Figure_7.jpeg)

 $X(m)$ 

**RoadRunner** Scene & Scenario

![](_page_15_Figure_9.jpeg)

#### MathWorks **AUTOMOTIVE CONFERENCE 2024**

### Get [RoadRunnerHD](https://www.mathworks.com/help/releases/R2023b/driving/ref/roadrunnerhdmap.html) map for the scene used in scenario simulation

![](_page_16_Picture_2.jpeg)

USCityBlockBidirectional.rrscene GenerateMapMessage.rrscenario

% Open Scene and Scenario  $rrApp = rodrunner(rrProjectPath);$ 

```
% Open Scene
```
openScene(rrApp,"USCityBlockBidirectional.rrscene"); % Open the scenario

openScenario(rrApp,"GenerateMapMessage.rrscenario");

Road data model for representing high-definition (HD) map data in a RoadRunner scene.

![](_page_16_Figure_9.jpeg)

in scenario simulation. rrHDMap = **get(rrSim,"Map")**;

% Plot RoadRunner HD Map plot(rrHDMap,'ShowLineMarkers',false);

### Generate V2X map message from RoadRunnerHD map data

![](_page_17_Figure_2.jpeg)

- 1) Finds all **nodes** (intersections or junctions)
- 2) Find **links** connecting all nodes.
- 3) Find connections between all **lanes**.

![](_page_17_Figure_6.jpeg)

%% Generate MAP messgage  $s$ ceneOrigin =  $[42.3648, -71.0214, 10.0]$ ; v2xMapMsg = helperGenerateV2XMap(rrHDMap,sceneOrigin);

% Visualize MAP message helperPlotV2XMap(v2xMapMsg);

### Generate V2X map message from RoadRunnerHD map data

![](_page_18_Figure_2.jpeg)

- 1) Finds all **nodes** (intersections or junctions)
- 2) Find **links** connecting all nodes.
- 3) Find connections between all **lanes**.
- 4) Encapsulate the nodes, links, and lane connections within **V2X map messages**.

![](_page_18_Figure_7.jpeg)

![](_page_18_Figure_8.jpeg)

- T/CSAE 53-2020, *Cooperative Intelligent Transportation System* — *Vehicular Communication Application Layer Specification and Data Exchange Standard (Phase I)*. China Society of Automotive Engineers, 2020.
- $\text{-}$   $\sim$  SAE J2735, v2X Communications Message Set Dictionary

### Generate V2X map message from RoadRunnerHD map data

![](_page_19_Figure_2.jpeg)

- 1) Finds all **nodes** (intersections or junctions)
- 2) Find **links** connecting all nodes.
- 3) Find connections between all **lanes**.
- 4) Pack the nodes, links, and lane connections with **V2X map messages**.

#### V2X Map message

![](_page_19_Figure_8.jpeg)

- T/CSAE 53-2020, *Cooperative Intelligent Transportation System* — *Vehicular Communication Application Layer Specification and Data Exchange Standard (Phase I)*. China Society of Automotive Engineers, 2020.
- $\text{-}$   $\sim$  SAE J2735, V2X Communications Message Set Dictionary

V2X map message: Lane Connection to downstream nodes and traffic signal id

![](_page_20_Figure_2.jpeg)

### V2X Map message

![](_page_21_Figure_2.jpeg)

Note) V2X: Vehicle-To-Everything, SPaT: Signal Phase and Timing

#### MathWorks **AUTOMOTIVE CONFERENCE 2024**

![](_page_22_Picture_1.jpeg)

![](_page_22_Picture_2.jpeg)

#### 多事報 第15 1 国営を一出りはえ0 車上出世内出向開絮の●恩本をまや無◆曲 \* 【 】 ■ ■ ■ ■ \* \* き き き き 『 ■ ■ ■ ■ ■ ■ ■ ■

![](_page_22_Picture_4.jpeg)

![](_page_22_Picture_5.jpeg)

#### The Signal Tool is used to configure

- Junction Signalization
- Signal Traffic Phases

![](_page_22_Figure_9.jpeg)

#### Implement traffic light controller using Stateflow®

![](_page_23_Figure_2.jpeg)

MathWorks **AUTOMOTIVE CONFERENCE 2024** 

#### Generate V2X SPaT (Signal Phase and Timing) message T/CSAE 53-2020

![](_page_24_Figure_2.jpeg)

Generate V2X SPaT (Signal Phase and Timing) message T/CSAE 53-2020

■ SPaT message describes the current state of a signal system and its phases and relates this to the specific lanes in the intersection.

![](_page_25_Figure_3.jpeg)

![](_page_26_Figure_2.jpeg)

Note) V2X: Vehicle-To-Everything, SPaT: Signal Phase and Timing

#### MathWorks AUTOMOTIVE CONFERENCE 2024

![](_page_27_Figure_1.jpeg)

**RoadRunner Scenario Reader**

Copyright 2024 The MathWorks, Inc.

#### MathWorks **AUTOMOTIVE CONFERENCE 2024**

![](_page_28_Figure_1.jpeg)

![](_page_29_Figure_0.jpeg)

#### Traffic light follower with co-simulating RoadRunner Scenario

![](_page_30_Figure_2.jpeg)

#### Key Takeaways: Automated Driving in the Urban Environment with RoadRunner Scenario

![](_page_31_Picture_2.jpeg)

- *RoadRunner Asset Library*
- - - *RoadRunner, RoadRunner Scenario*
		- *Simulink, Stateflow*

## 请继续关注我们的自动驾驶线下研讨会

![](_page_32_Picture_2.jpeg)

# 2024 MathWorks 中国汽车年会

# **Thank you**

Please contact me at [spark@mathworks.com](mailto:spark@mathworks.com) with questions

![](_page_33_Picture_3.jpeg)

© 2024 The MathWorks, Inc. MATLAB and Simulink are registered trademarks of The MathWorks, Inc. See *mathworks.com/trademarks* for a list of additional trademarks. Other product or brand names may be trademarks or registered trademarks of their respective holders.